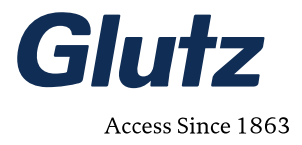

# **Instructions d'utilisation Set d'extension SIM pour passerelle NET**

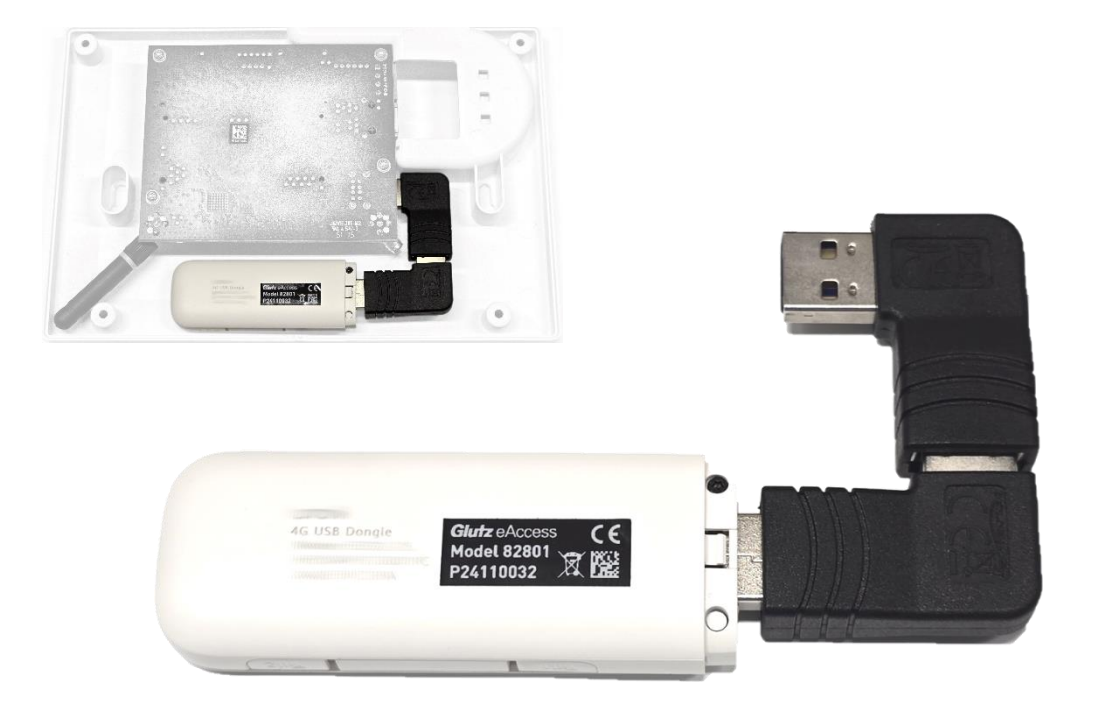

MA-10238

V1.2

16.05.2024

### **Glutz AG**

Segetzstrasse 13 / 4502 Solothurn / Schweiz Tel. +41 32 625 65 20 / Fax +41 32 625 65 35 info@glutz.com / www.glutz.com

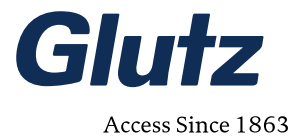

#### **IMPORTANT**

Les instructions de montage et d'entretien doivent être lues attentivement avant l'installation et l'utilisation du produit.

Les instructions de montage et d'entretien doivent être conservées pour une consultation ultérieure.

Les instructions de montage et d'entretien contient des informations importantes sur le montage, la mise en service, l'entretien et la maintenance ainsi que l'élimination du produit.

Les informations indiquées dans le présent document se rapportent à l'état du produit au moment de sa livraison. Les documents actuels relatifs à chaque produit peuvent être consultés sur notre site web.

#### **Editeur**

Glutz AG Segetzstrasse 13, 4502 Soleure, Suisse Tél. +41 32 625 65 20 info@glutz.com, www.glutz.com

#### **Numéro de document/version/date d'édition**

MA-10238 V1.2 15.05.2024

**Copyright**

© 2024, Glutz AG

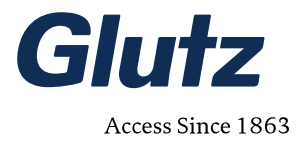

# Table des matières

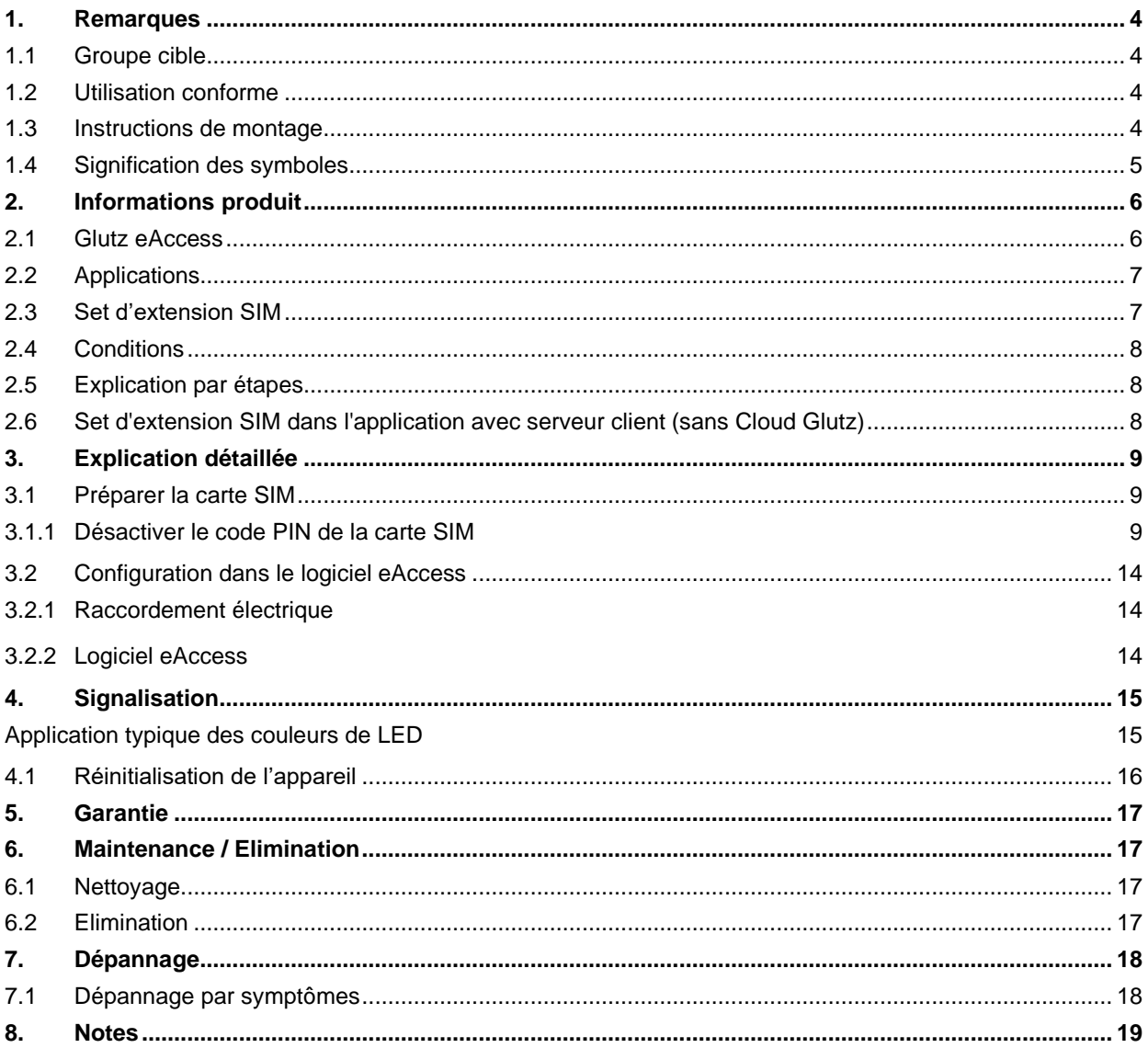

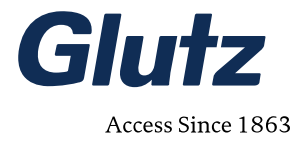

## <span id="page-3-0"></span>**1. Remarques**

### <span id="page-3-1"></span>**1.1 Groupe cible**

Cette instruction de montage et d'entretien s'adressent aux personnes qui :

- installent et mettent en service le système (installateurs, personnel spécialisé, etc.)
- entretiennent et gèrent le système (propriétaires, administrations, techniciens, etc.).

Ce mode d'emploi décrit uniquement la mise en service de l'extension SIM de la passerelle NET et sert de complément au mode d'emploi Programmation du logiciel de la passerelle NET.

Pour des informations sur l'utilisation des appareils et/ou du logiciel eAccess, veuillez consulter les instructions correspondantes

### <span id="page-3-2"></span>**1.2 Utilisation conforme**

Votre système Glutz eAccess est un système de fermeture et ne doit être utilisé que pour l'usage prévu par le fabricant, à savoir le déverrouillage et le verrouillage de portes. Toute autre utilisation ou toute utilisation dépassant ce cadre est considérée comme non conforme à l'usage prévu.

Le système Glutz eAccess est conçu pour des domaines d'application définis (les conditions ambiantes autorisées sont décrites dans le chapitre Caractéristiques techniques).

### <span id="page-3-3"></span>**1.3 Instructions de montage**

#### **Montage des appareils**

Le montage des appareils doit être réalisé par un spécialiste.

Les instructions de montage sont fournies avec les appareils.

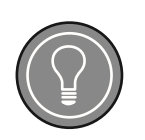

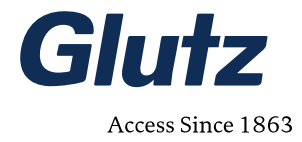

### <span id="page-4-0"></span>**1.4 Signification des symboles**

Veuillez tenir compte des symboles utilisés dans cette notice de montage et d'entretien.

**AVERTISSEMENTS**

#### **Danger**

Danger présentant un risque élevé qui, s'il n'est pas évité, entraîne la mort ou une blessure grave.

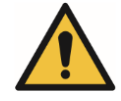

#### **Avertissement**

Danger présentant un risque moyen qui, s'il n'est pas évité, peut entraîner la mort ou une blessure grave.

#### **Prudence**

**Règle**

Danger présentant un risque faible qui, s'il n'est pas évité, peut entraîner une blessure mineure ou modérée.

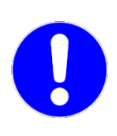

**REMARQUES**

Désigne une consigne visant à utiliser le produit en toute sécurité et devant être respectée.

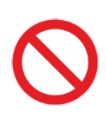

#### **Interdiction**

Désigne une consigne visant à utiliser le produit en toute sécurité et devant être évitée.

#### **ÉTIQUETTES/MARQUAGES DE SÉCURITÉ**

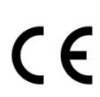

#### **Etiquette de sécurité du produit**

Désigne une étiquette de conformité avec des normes nationales internationales, telles que la conformité CE.

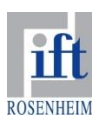

#### **Marquage de sécurité**

Désigne un marquage de sécurité qui a été octroyé par un organisme de contrôle accrédité, tel que l'ift.

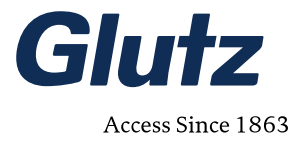

# <span id="page-5-0"></span>**2. Informations produit**

### <span id="page-5-1"></span>**2.1 Glutz eAccess**

La passerelle NET permet d'accéder au système «Glutz Wireless Access» eAccess via une connexion LAN/WLAN ou par Internet.

Le logiciel eAccess Desktop doit impérativement être utilisé pour le fonctionnement de la passerelle. Vous trouverez des détails sur l'installation, la mise en service et le fonctionnement du logiciel dans le manuel correspondant.

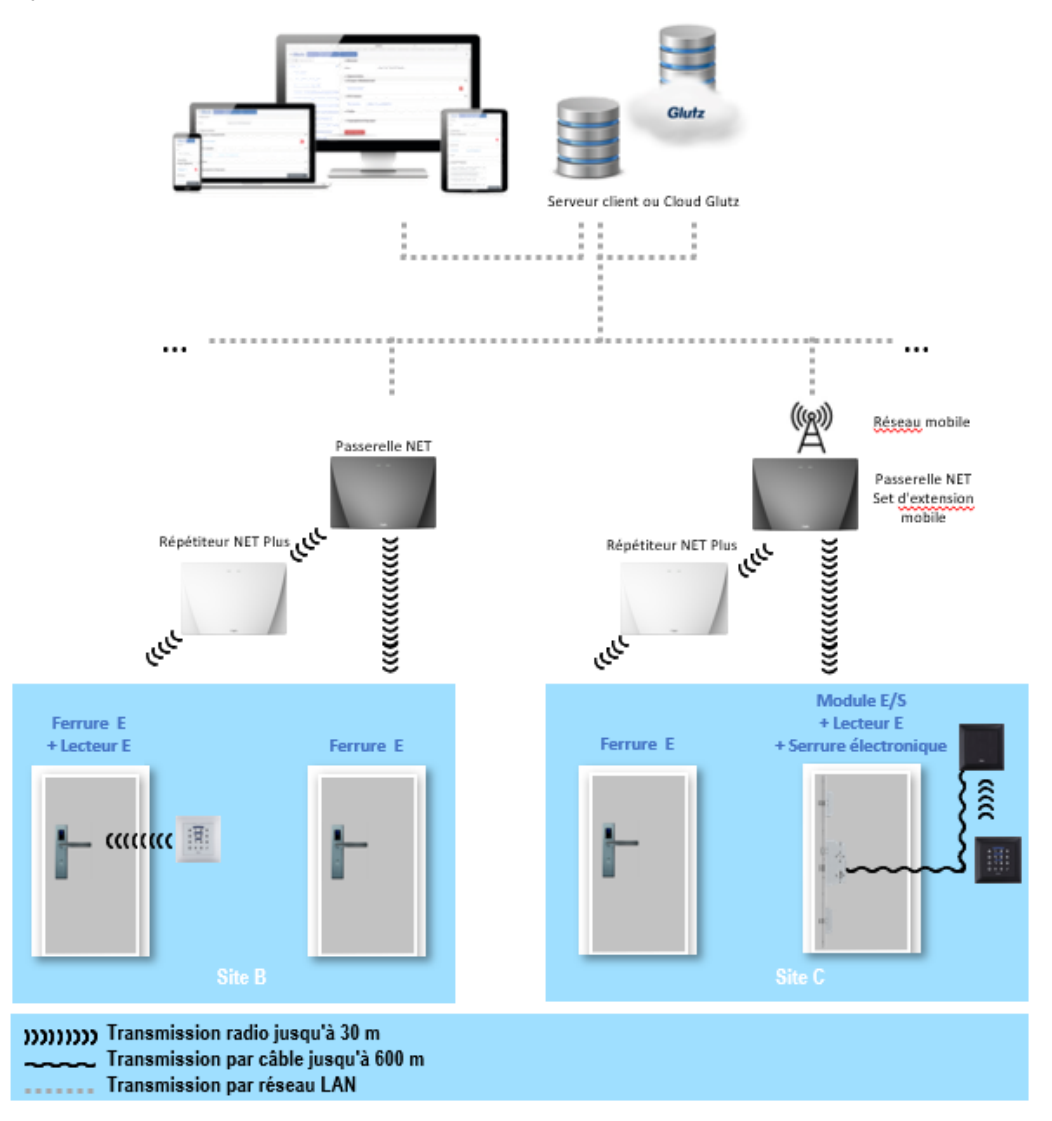

**Illustration 1** eAccess: vue d'ensemble du système avec set d'extension SIM pour la passerelle NET (82801)

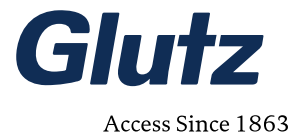

### <span id="page-6-0"></span>**2.2 Applications**

Avec l'extension SIM, la passerelle NET peut également assurer l'interface entre le logiciel eAccess et les terminaux dans les situations suivantes :

- Mise en réseau lorsqu'il n'y a pas de connexion réseau avec connexion à Internet
- Mise en réseau lorsque l'intégration au réseau du client n'est pas souhaitée
- Mise en réseau d'objets mobiles, par exemple des conteneurs de chantier
- Mise en réseau d'objets isolés et accessibles via le réseau mobile, par exemple les stations de transformation.

### <span id="page-6-1"></span>**2.3 Set d'extension SIM**

Le set d'extension SIM élargit le champ d'application de la passerelle NET (82800) grâce à une connexion au réseau mobile (4G).

Le set d'extension se compose de:

- 1 x dongle USB 4G,
- 2 x adaptateurs USB 2.0 coudés

Le système nécessite également une carte SIM, qui n'est pas comprise dans le set.

Glutz contrôle la compatibilité et la fonctionnalité des adaptateurs USB coudés et du dongle USB 4G, et sont livré. Le client ne doit pas utiliser de dongle USB acheté par ses soins, car la compatibilité n'est pas garantie et, par conséquent, tous les cas de garantie seront refusés par Glutz.

Le client se procure lui-même la carte SIM et l'insère dans le dongle USB 4G. Les exigences minimales sont:

- Compatibilité 4G
- PIN désactivé
- Vitesses de chargement et téléchargement:
	- o Minimales: 0,4 ou 0,2 Mbit/s
	- o Optimales: 1,0 ou 0,5 Mbit/s

Un numéro de série est attribué au dongle pour simplifier la traçabilité et l'assistance.

Le dongle USB prêt à l'emploi est inséré dans l'interface USB de la passerelle NET à l'aide des deux adaptateurs USB coudés branchés l'un à l'autre.

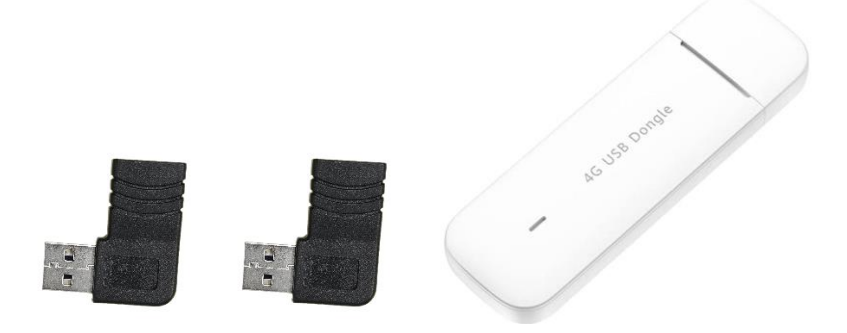

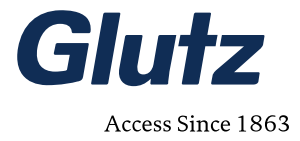

### <span id="page-7-0"></span>**2.4 Conditions**

- La passerelle NET est inscrite/initialisée dans le système (eAccess) (pass d'appareil).
- Le système eAccess a accès à Internet.
- Le signal ou une couverture mobile est disponible.
- La version du firmware et celle du logiciel sont à jour (v2.6.9 et v1.4.5, ou plus récent si ce n'est pas le cas, mettre à jour le firmware/logiciel via une connexion câblée).
- La carte SIM est présente, correctement installée et le code PIN est désactivé
	- o Si ce n'est pas le cas, insérer la carte SIM dans le dongle 4G, le connecter au PC, activer/désactiver le code PIN dans l'assistant Wizard du dongle USB.
- L'alimentation électrique est garantie.

### <span id="page-7-1"></span>**2.5 Explication par étapes**

- 1. Préparer la carte SIM (explications détaillées au point [3\)](#page-8-3)
	- a. Découper la carte SIM à la bonne taille (Mini).
	- b. L'insérer dans le dongle USB 4G
	- c. Désactiver le code PIN sur le PC.
- 2. Insérer le dongle USB 4G dans l'adaptateur USB coudé.
- 3. Brancher les deux adaptateurs USB coudés l'un à l'autre.
- 4. Ouvrir la passerelle NET.
- 5. Insérer le bloc formé par les adaptateurs USB coudés et le dongle USB 4G dans l'interface USB de la passerelle NET.
- 6. Visser la passerelle NET avec le couvercle.
- 7. La passerelle NET avec extension SIM ne nécessite pas de câble réseau, mais une alimentation électrique; brancher l'alimentation électrique.
- 8. Attendre que la LED de la passerelle NET s'allume en vert.
- 9. Utiliser le logiciel eAccess et intégrer la passerelle.

### <span id="page-7-2"></span>**2.6 Set d'extension SIM dans l'application avec serveur client (sans Cloud Glutz)**

Si le logiciel eAccess fonctionne sur un serveur client (et non dans le Cloud Glutz), il faut une redirection de port (port forwarding) pour que la passerelle NET soit accessible de manière ciblée depuis Internet avec le set d'extension SIM.

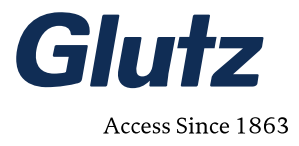

# <span id="page-8-0"></span>**3. Explication détaillée**

### <span id="page-8-1"></span>**3.1 Préparer la carte SIM**

Détacher la carte SIM de taille Mini de la grande carte

<span id="page-8-3"></span>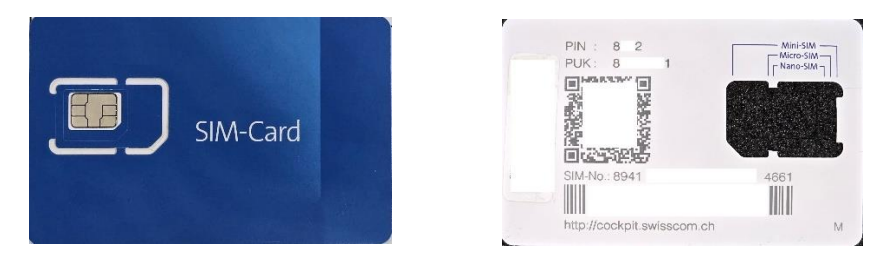

Installer correctement la carte SIM dans le compartiment prévu à cet effet. Ouvrir le couvercle en le faisant glisser:

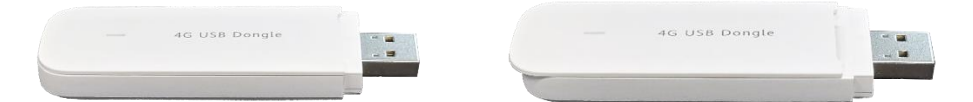

Vérifier l'orientation de la carte SIM par rapport au compartiment SIM avant de l'insérer:

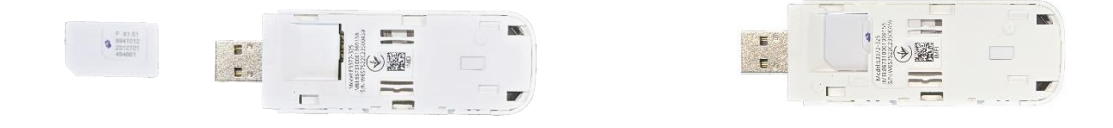

Fermer le couvercle: le mettre en place de manière un peu décalée, le pousser et le fermer:

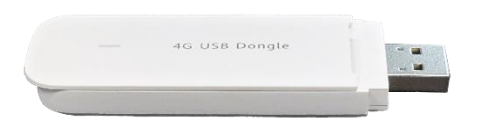

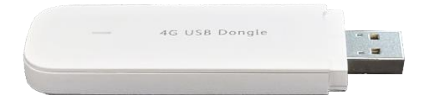

#### <span id="page-8-2"></span>**3.1.1 Désactiver le code PIN de la carte SIM**

Si la carte SIM est protégée par un code PIN, celui-ci doit être désactivé.

Raccorder le dongle USB 4G au PC.

L'interface du dongle USB 4G s'affiche dans un onglet du navigateur:

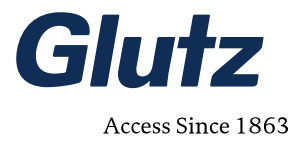

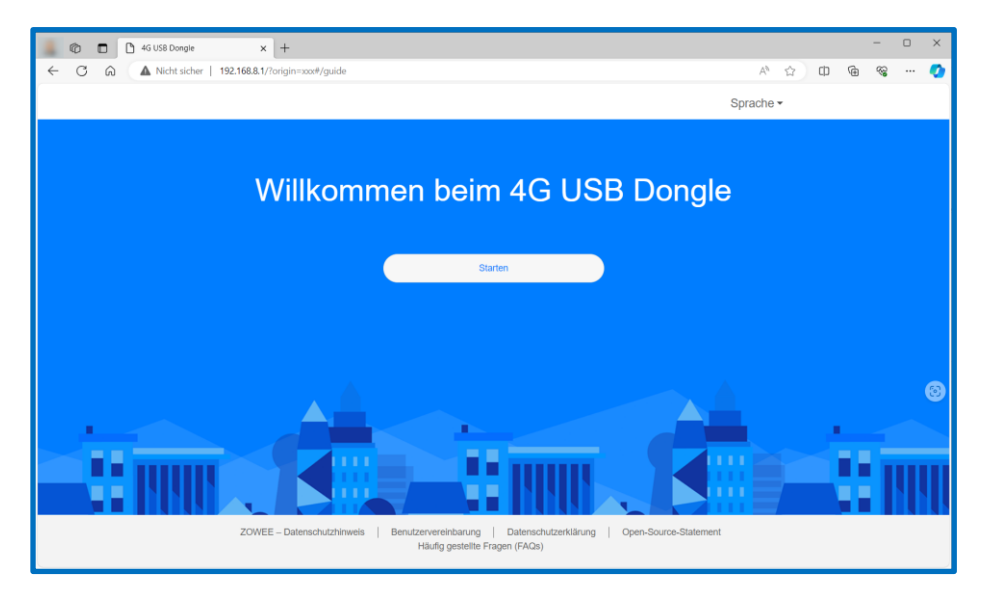

Modifier la langue si nécessaire

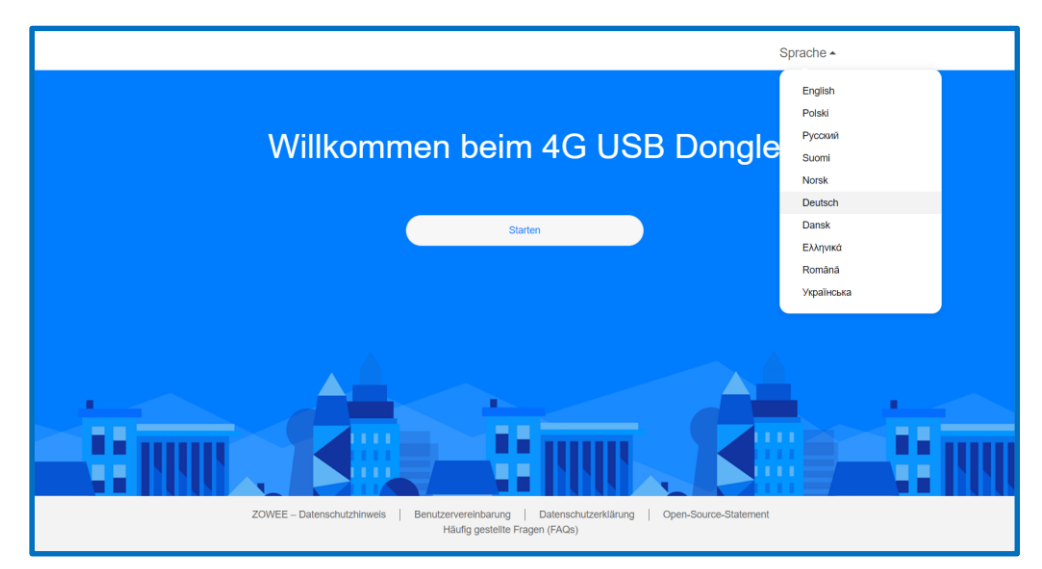

Lire et confirmer la déclaration de protection des données

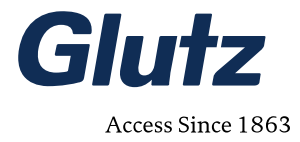

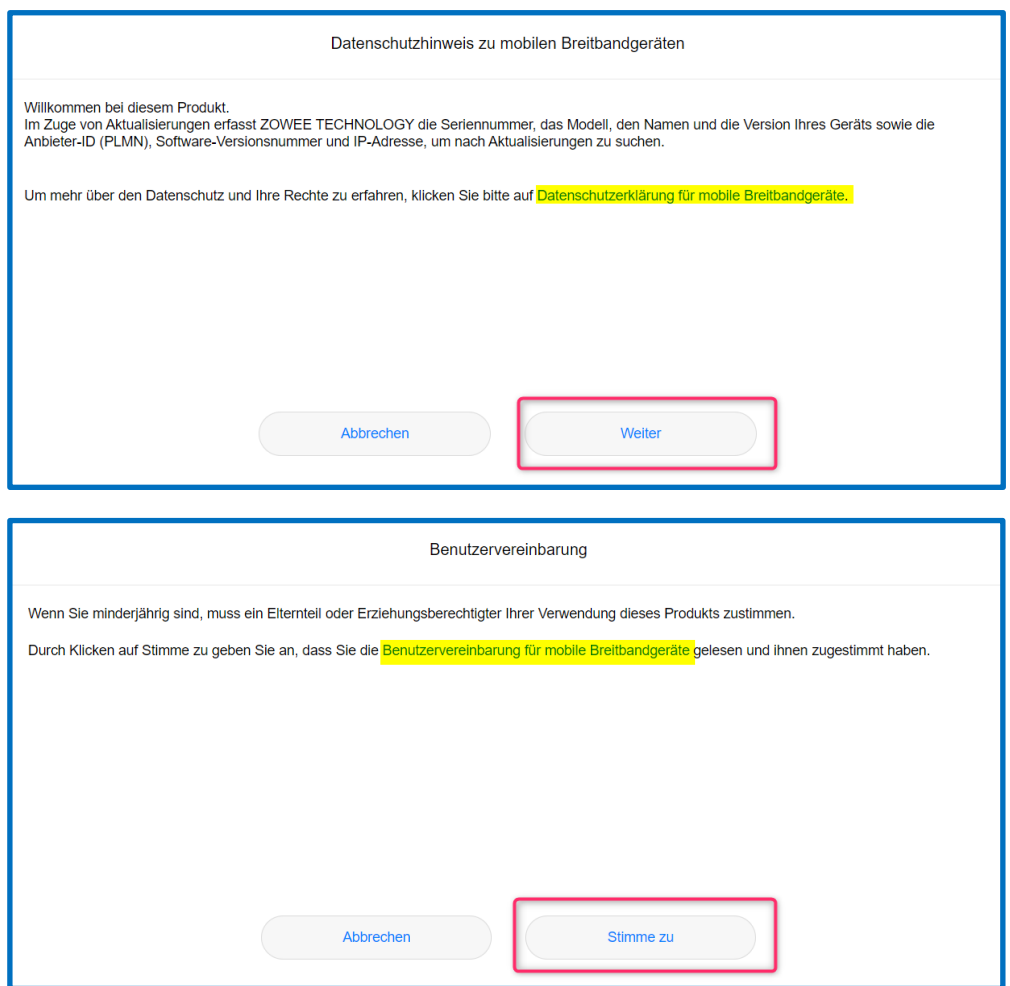

Définir la mise à jour: Glutz recommande de choisir la mise à jour manuelle:

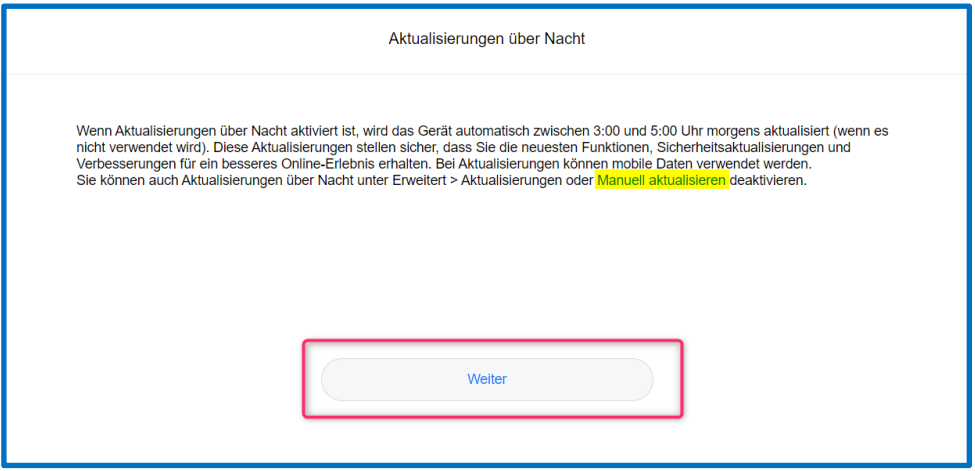

Désactiver le code PIN:

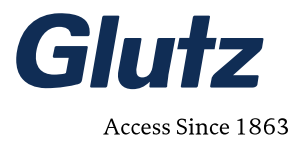

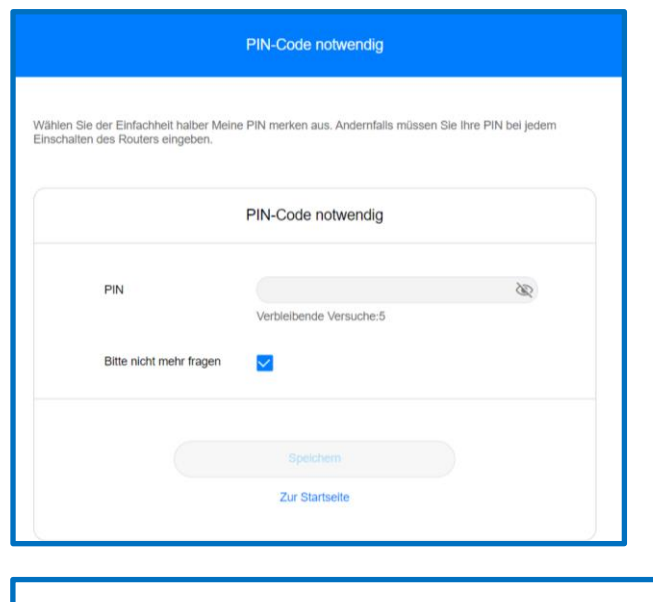

![](_page_11_Picture_12.jpeg)

![](_page_11_Picture_13.jpeg)

![](_page_12_Picture_0.jpeg)

#### Brancher le dongle USB 4G à l'adaptateur coudé

![](_page_12_Picture_2.jpeg)

puis l'insérer dans la passerelle – dans l'interface USB supérieure:

![](_page_12_Picture_4.jpeg)

S'il y a une deuxième antenne radio, la retirer au préalable. La passerelle NET fonctionnera et émettra même sans elle, sans altération de la qualité radio.

![](_page_13_Picture_0.jpeg)

![](_page_13_Picture_1.jpeg)

Visser le couvercle.

### <span id="page-13-0"></span>**3.2 Configuration dans le logiciel eAccess**

#### <span id="page-13-1"></span>**3.2.1 Raccordement électrique**

L'alimentation électrique est garantie par un bloc d'alimentation externe, via le bornier correspondant (voir les connexions dans les instructions d'utilisation de la passerelle NET).

#### <span id="page-13-2"></span>**3.2.2 Logiciel eAccess**

L'intégration dans le même système qu'avant l'installation de l'extension SIM s'effectue comme d'habitude et comme décrit dans les «Instructions d'utilisation pour la programmation logicielle de la passerelle NET».

Si nécessaire, suivre les instructions du document en question.

![](_page_14_Picture_0.jpeg)

<span id="page-14-0"></span>![](_page_14_Picture_1.jpeg)

1. LED gauche: rouge / verte / orange 2. LED droite: bleue

#### <span id="page-14-1"></span>**Application typique des couleurs de LED**

![](_page_14_Picture_124.jpeg)

![](_page_15_Picture_0.jpeg)

![](_page_15_Picture_1.jpeg)

### <span id="page-15-0"></span>**4.1 Réinitialisation de l'appareil**

La passerelle NET est équipée d'un bouton de réinitialisation sur la face arrière de l'appareil.

Cette fonctionnalité permet de réinitialiser les paramètres et les données du système.

Utiliser un trombone ou une tige pour appuyer sur le bouton de réinitialisation; selon la durée de pression, différentes fonctions de réinitialisation sont déclenchées.

La LED de gauche indique lorsqu'un délai est atteint.

![](_page_15_Picture_106.jpeg)

![](_page_15_Picture_8.jpeg)

#### **REMARQUE**

Alimentation électrique La passerelle NET doit être opérationnelle pendant la réinitialisation de l'appareil.

![](_page_16_Picture_0.jpeg)

# <span id="page-16-0"></span>**5. Garantie**

Des périodes de garantie légales de 12 mois à compter de la date de départ-usine s'appliquent en principe. Vous trouverez les détails dans les CGV, consultables sur notre site Internet.

# <span id="page-16-1"></span>**6. Maintenance / Elimination**

### <span id="page-16-2"></span>**6.1 Nettoyage**

La passerelle NET est composée de plastique. Nettoyer le boîtier avec un détergent non agressif du commerce et un chiffon doux.

Ne pas utiliser de solvants.

### <span id="page-16-3"></span>**6.2 Elimination**

Les batteries et les dispositifs électroniques ne doivent pas être jetés avec les déchets ménagers. Ils sont identifiés en cela par le symbole suivant:

![](_page_16_Picture_9.jpeg)

La loi impose aux consommateurs de rapporter les batteries usées. Vous pouvez déposer vos anciennes batteries dans les points de collecte publics ou dans tous les lieux vendant des batteries. Bien entendu, vous pouvez également nous renvoyer les batteries et dispositifs électroniques disponibles chez nous après usage:

Glutz AG

Segetzstrasse 13

CH-4500 Soleure

Suisse

![](_page_17_Picture_0.jpeg)

# <span id="page-17-0"></span>**7. Dépannage**

# <span id="page-17-1"></span>**7.1 Dépannage par symptômes**

![](_page_17_Picture_57.jpeg)

![](_page_18_Picture_0.jpeg)

# <span id="page-18-0"></span>8. Notes

![](_page_18_Picture_10.jpeg)

### Glutz - Schweiz / Deutschland / Österreich / UK

#### **Glutz AG**

Segetzstrasse 13 / 4502 Solothurn / Schweiz<br>Tel. +41 32 625 65 20 / Fax +41 32 625 65 35 info@glutz.com / www.glutz.com

![](_page_19_Picture_3.jpeg)